## **Bezdrátová náhlavní souprava Dell WL3024**

Uživatelská příručka

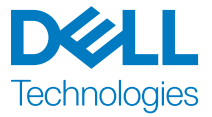

Regulační model: HS2403/UD2403

## **Poznámky, upozornění a varování**

POZNÁMKA: **POZNÁMKA označuje důležité informace, které vám pomohou lépe využívat váš produkt.** 

UPOZORNĚNÍ: **UPOZORNĚNÍ označuje možné poškození hardwaru nebo ztrátu dat v případě nedodržení pokynů.** 

VAROVÁNÍ: **VAROVÁNÍ označuje možnost poškození majetku, zranění osob nebo smrti.** 

**Copyright © 2023 Dell Inc. nebo její dceřiné společnosti. Všechna práva vyhrazena.**  Dell Technologies, Dell a další ochranné známky jsou ochranné známky společnosti Dell Inc. nebo jejích dceřiných společností. Ostatní ochranné známky mohou být ochrannými známkami příslušných vlastníků.

2023-08 Rev. A00

## **Obsah**

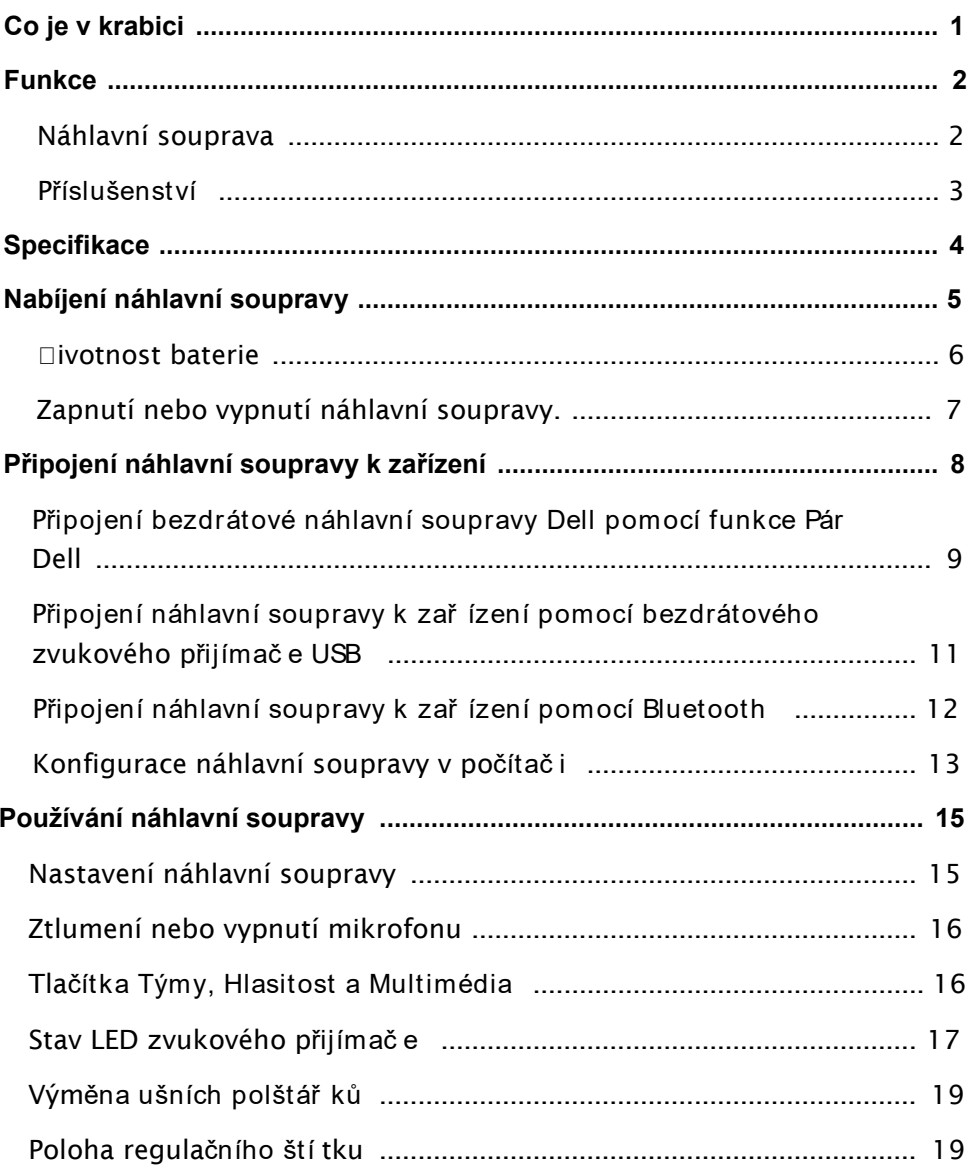

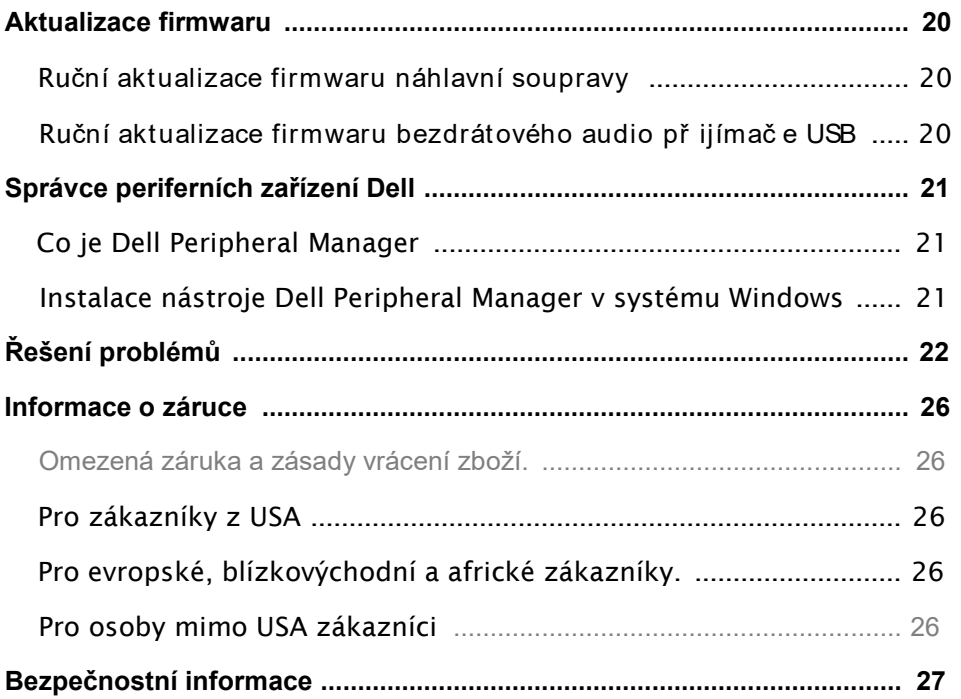

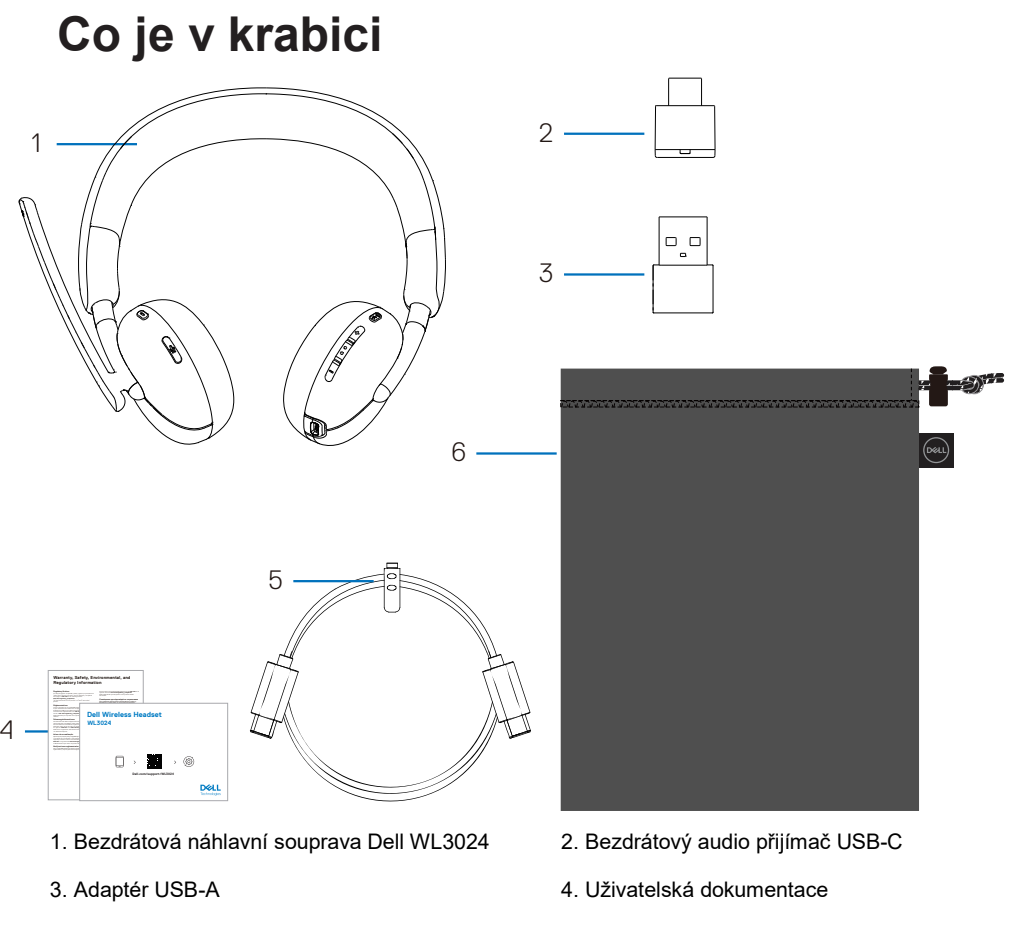

- 
- 5. Nabíjecí kabel typu C 6. Měkké pouzdro na přenášení

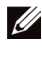

**POZNÁMKA: Před prvním použitím náhlavní soupravy je nutné ji nabít.** 

**POZNÁMKA: Dokumentace dodávaná s náhlavní soupravou se může lišit v závislosti na místě vašeho bydliště.** 

**POZNÁMKA: Měkké přenosné pouzdro zakrývá náhlavní soupravu a chrání ji před prachem.** 

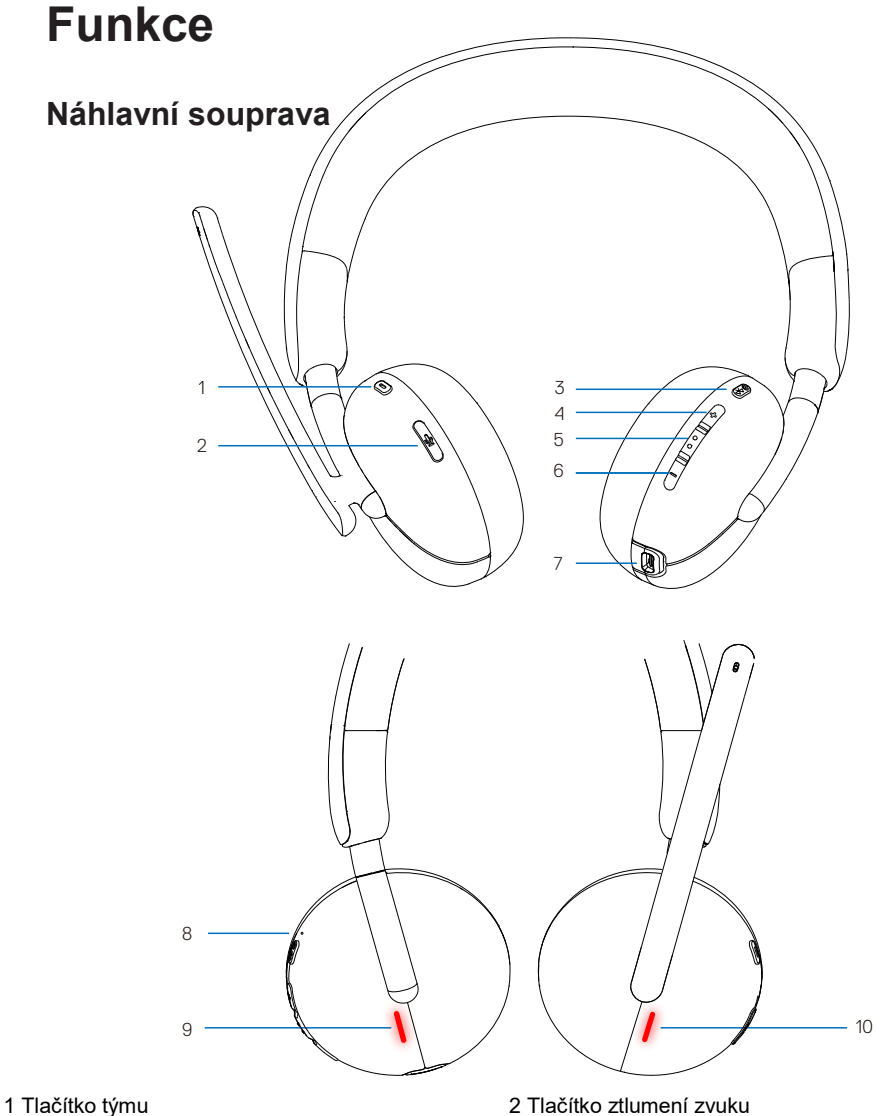

- 
- 3 Tlačítko napájení (zapnutí/vypnutí/párování BT) 4 Tlačítko zvýšení hlasitosti
- 
- 7 Nabíjecí port USB-C<br>
8 LED dioda napájení
- 
- 
- 
- 5 Multimédia 6 Tlačítko pro snížení hlasitosti
	-
- 9 Kontrolka LED pro zaneprázdněné 10 Kontrolka LED pro zaneprázdněné

#### **Příslušenství**

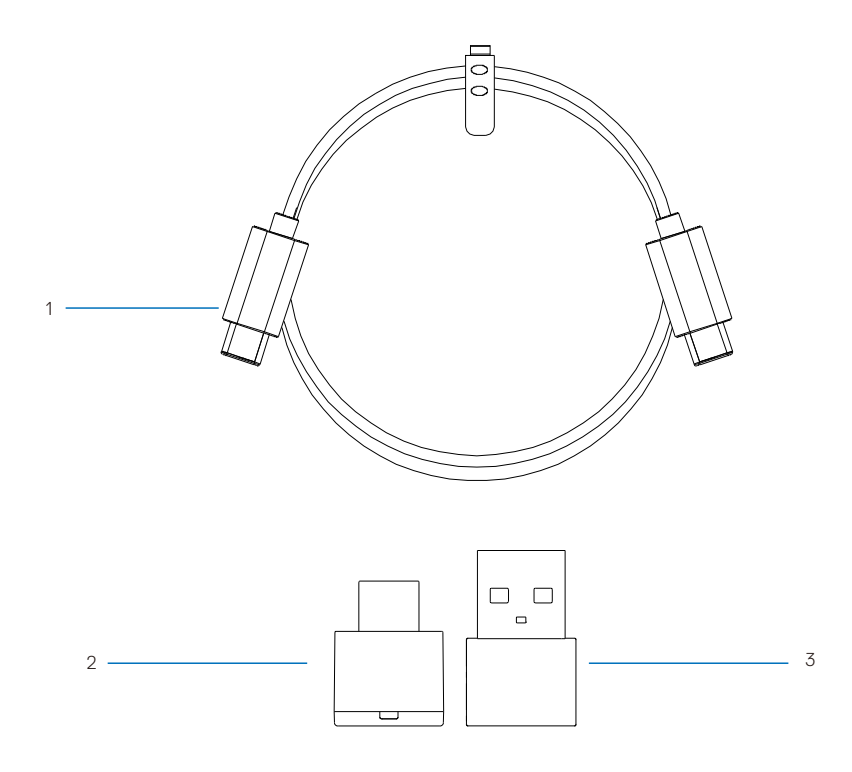

1 nabíjecí kabel typu C 2 Bezdrátový audio přijímač USB-C

3 Adaptér USB-A

## **Specifikace**

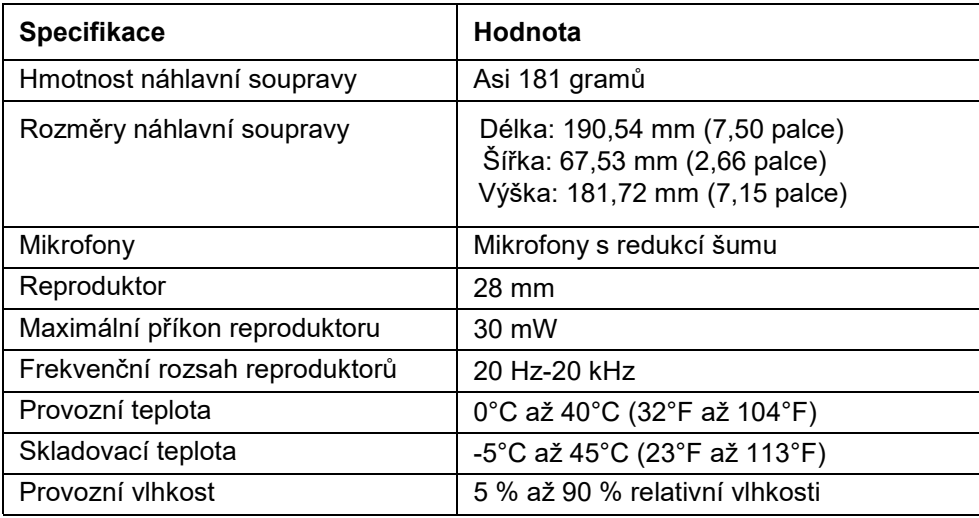

#### **Kompatibilní příslušenství (prodává se samostatně)**

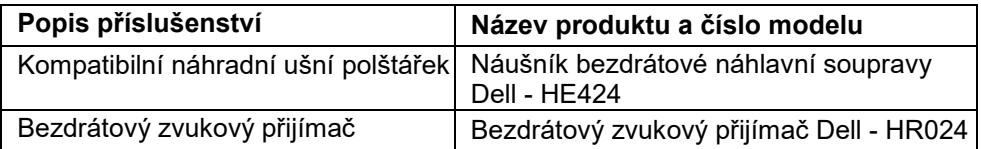

## **Nabíjení náhlavní soupravy**

Připojte nabíjecí kabel USB-C k portu USB-C na náhlavní soupravě a poté připojte počítač k druhému konci portu USB-C a začněte náhlavní soupravu nabíjet.

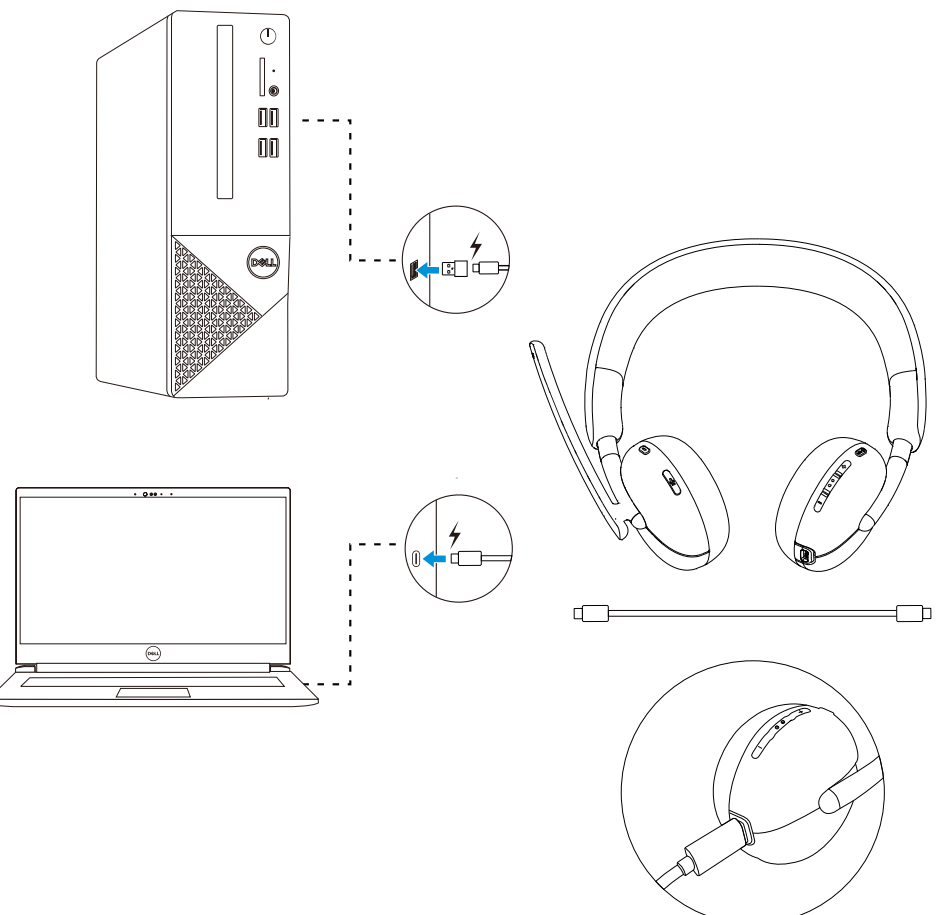

- **POZNÁMKA: Při prvním použití se ujistěte, že je baterie plně nabitá.**
- **POZNÁMKA: Pokud náhlavní soupravu nepoužíváte, vypněte vypínač napájení, abyste prodloužili životnost baterie.**

## **Životnost baterie**

Baterie náhlavní soupravy vydrží až 30 hodin přehrávání zvuku a 25 hodin hovoru (s vypnutými kontrolkami). Baterie by měla být nabita na 100 % nebo na maximální kapacitu za méně než 2,5 hodiny.

Kontrolka obsazenosti a kontrolka napájení indikují stav baterie, když je náhlavní souprava vypnutá a nabíjí se.

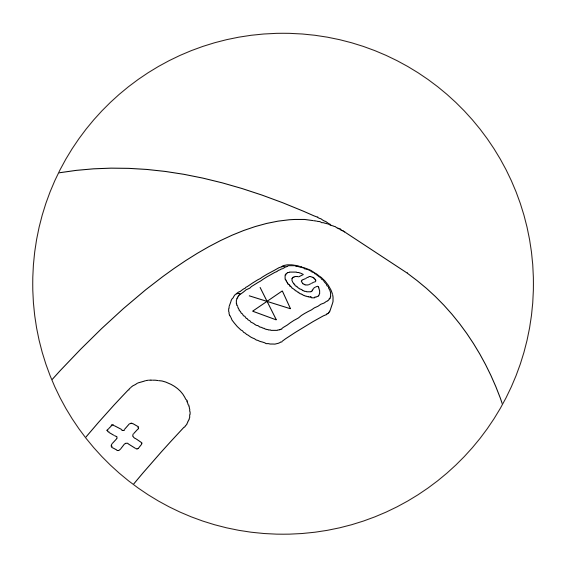

#### **Stav baterie**

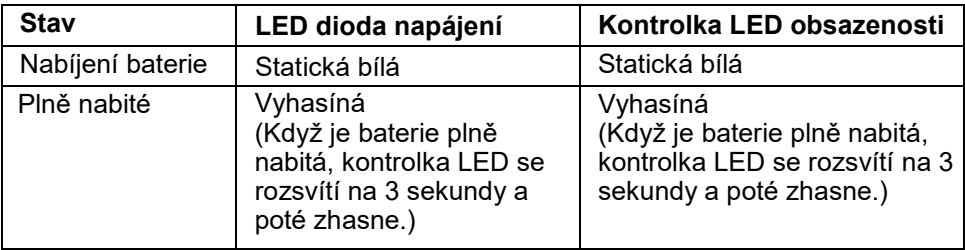

## **Aktivace nebo deaktivace náhlavní soupravy**

Před použitím náhlavní soupravy je nutné ji nabít.

Chcete-li náhlavní soupravu zapnout nebo vypnout, stiskněte tlačítko napájení.

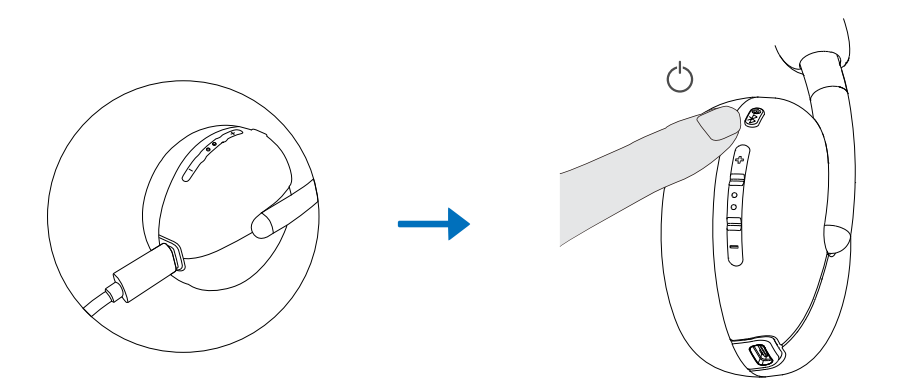

## **Připojení náhlavní soupravy k zařízení**

### **Systémové požadavky**

• Windows 10, 64bitový, Windows 11, 64bitový, MacOS, Android a IOS.

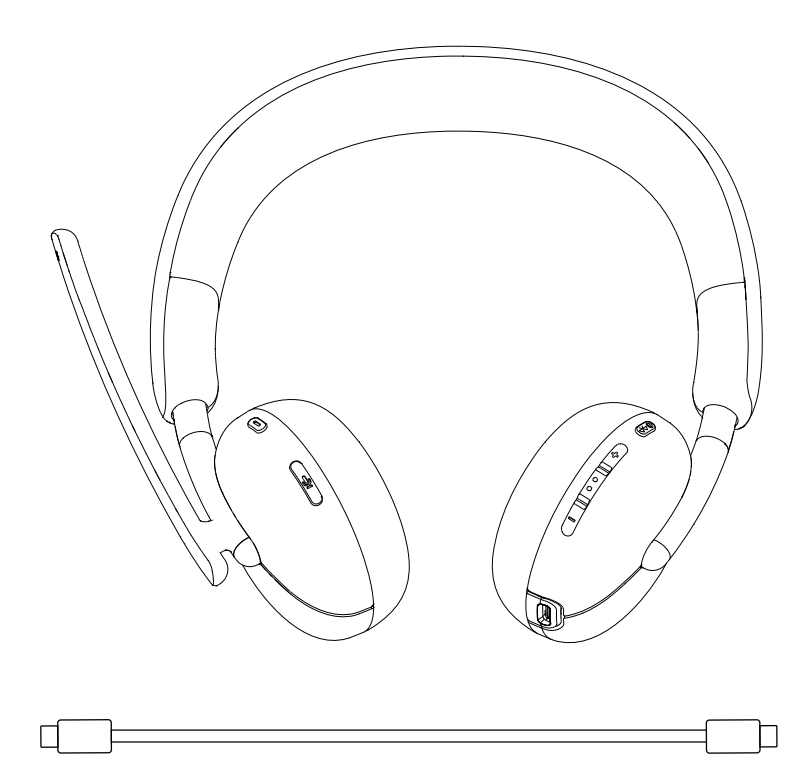

#### **Připojení bezdrátové náhlavní soupravy Dell pomocí funkce Pár Dell**

#### **Pár Dell podporuje následující:**

- Detekce periferních zařízení Dell, jako je bezdrátová náhlavní souprava, myš a klávesnice.
- Bezproblémové párování zařízení přes Bluetooth.

#### **Stažení a instalace**

V některých počítačích Dell je předinstalována aplikace Pár Dell. Další informace o seznamu kompatibilních zařízení Pár Dell naleznete na adrese www.dell.com/support/kbdoc/000201693.

Pokud je číslo modelu notebooku podporováno a program Pár Dell není k dispozici, můžete aplikaci stáhnout a nainstalovat ručně.

- 1. Přejděte na stránku www.dell.com/support.<br>2. Do pole "Search support (Hledat podporu)"
- 2. Do pole "Search support (Hledat podporu)" zadejte servisní značku svého počítače a klikněte na tlačítko "Search (Hledat)".
- 3. V části "Drivers & Downloads (Ovladače a soubory ke stažení)" stáhněte spustitelný soubor Pár Dell.
- 4. Instalaci dokončete podle pokynů na obrazovce. Po dokončení instalace je v nabídce start systému "Windows" k dispozici položka "Dell Pair (Pár Dell)".

#### **Kroky pro párování prostřednictvím služby Pár Dell**

1. Bezdrátovou náhlavní soupravu zapnete tak, že ji položíte vedle počítače a stisknete tlačítko napájení.

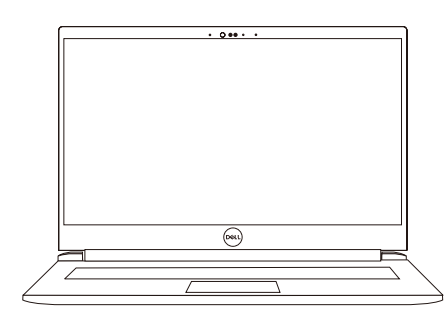

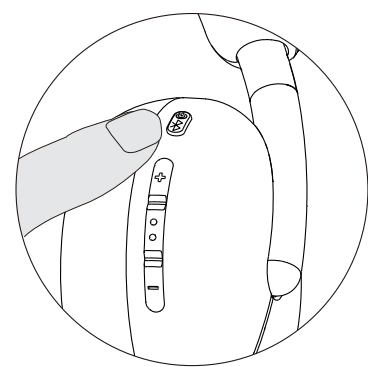

2. Podržte tlačítko napájení stisknuté po dobu 3 sekund a ujistěte se, že kontrolka LED bliká modře, čímž signalizuje zahájení párování Bluetooth.

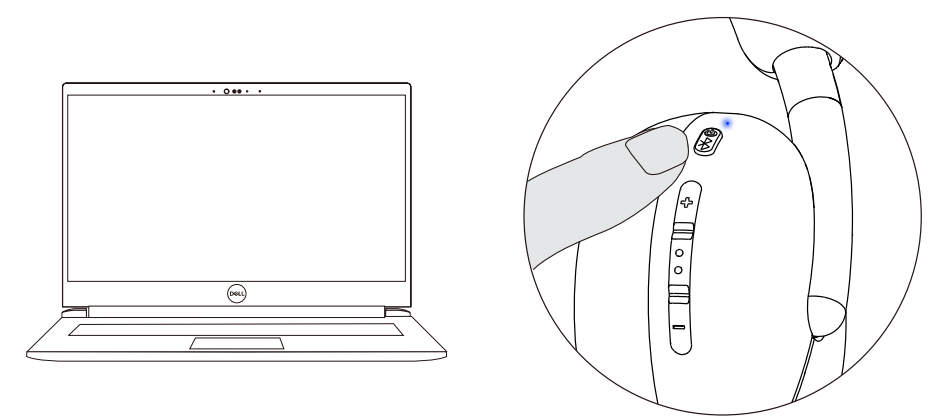

3. Když je podporované zařízení zapnuto, aplikace Pár Dell oznámí. Chcete-li zahájit bezproblémové párování Bluetooth se zařízením, klikněte na tlačítko Pair.

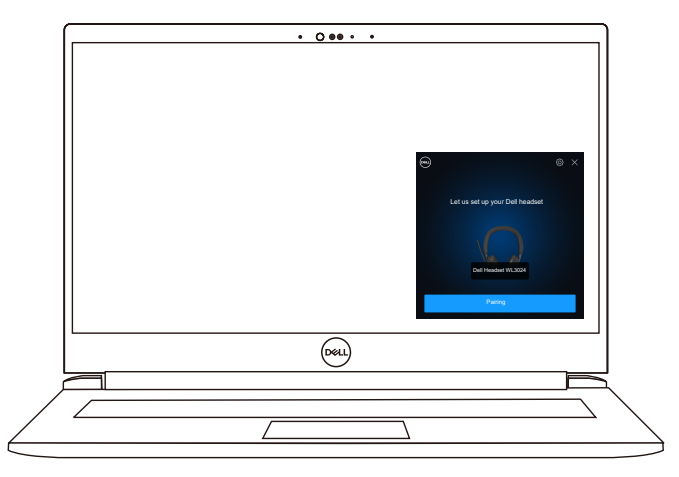

4. Po dokončení párování je bezdrátová náhlavní souprava připravena k použití.

## **Připojení náhlavní soupravy k zařízení pomocí bezdrátového zvukového přijímače USB**

1. Zvukový přijímač USB-C vložte do portu USB-C počítače. Jako možnost připojení k portu USB-A je k dispozici adaptér USB-A.

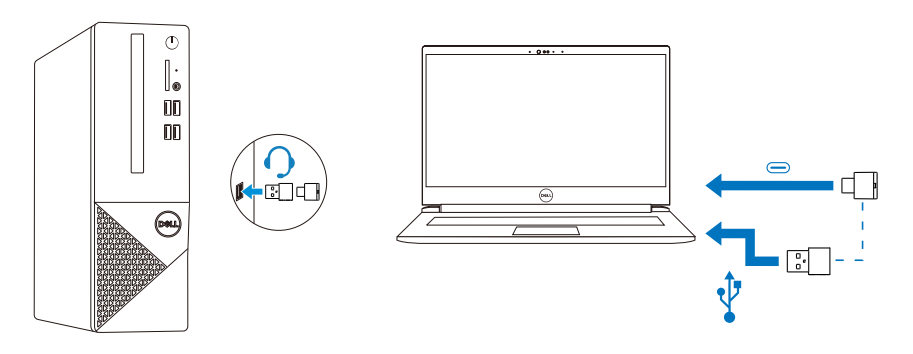

2. Stisknutím tlačítka napájení zapněte náhlavní soupravu a automaticky ji spárujte s bezdrátovým zvukovým přijímačem.

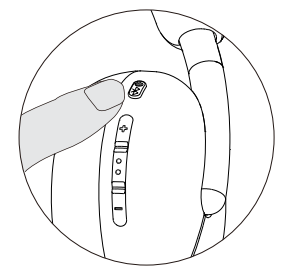

3. Modrá kontrolka LED signalizuje, že je náhlavní souprava zapnutá.

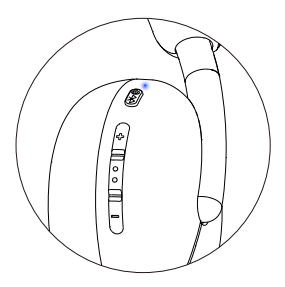

#### **Připojení náhlavní soupravy k zařízení pomocí Bluetooth**

1. Před připojením náhlavní soupravy přes Bluetooth zapněte Bluetooth ve smartphonu, tabletu nebo notebooku.

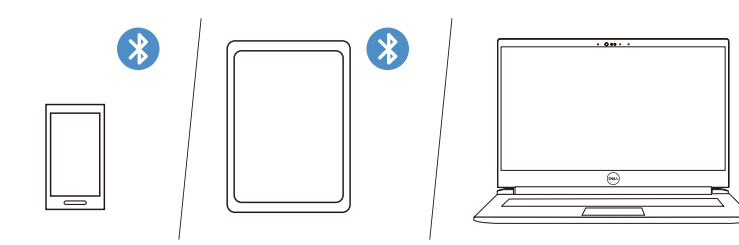

2. Párování zahájíte stisknutím a podržením tlačítka napájení po dobu 3 sekund. Modrá kontrolka LED blikáním signalizuje, že je aktivován režim párování.

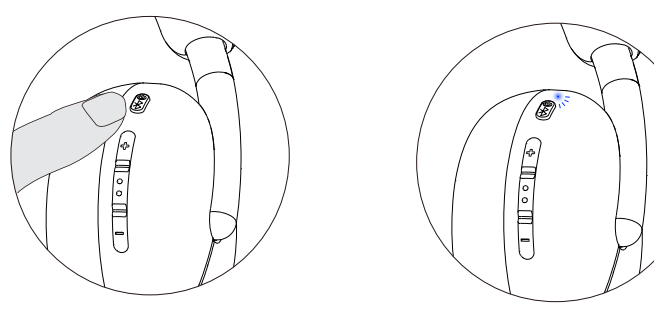

3. Připojte náhlavní soupravu ke smartphonu, tabletu nebo notebooku. Statická modrá kontrolka LED svítí tři sekundy a postupně přechází na modré blikání.

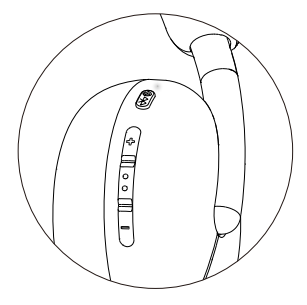

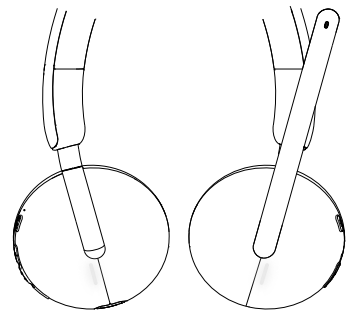

 $\mathbf{R}$ 

## **Konfigurace náhlavní soupravy v počítači**

Chcete-li používat náhlavní soupravu v počítači, vyberte v nastavení "Windows Audio (Zvuk systému Windows)" výchozí zařízení pro přehrávání a nahrávání.

1. Na hlavním panelu klikněte pravým tlačítkem myši na ikonu reproduktoru a klikněte na položku "Sound (Zvuk)". Zobrazí se dialogové okno Zvuk.

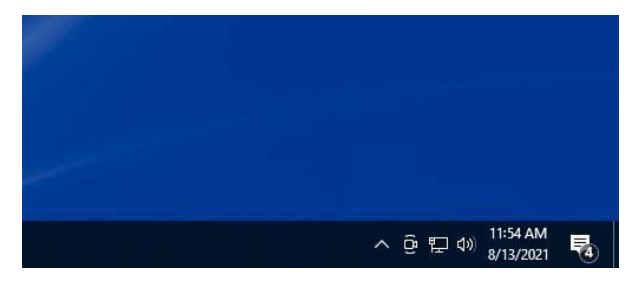

- 2. Klikněte na kartu "Playback (Přehrávání)" a nastavte následující:
	- **"Dell Headset WL3024** (Náhlavní souprava Dell WL3024)" jako výchozí přehrávací zařízení.
	- **"Dell Headset WL3024** (Náhlavní souprava Dell WL3024)" jako výchozí komunikační zařízení.

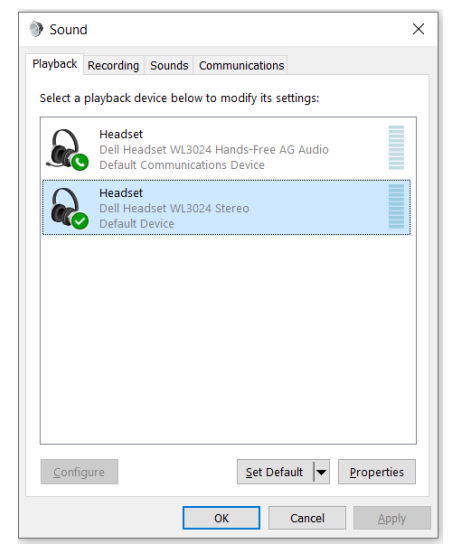

3. Klikněte na kartu "Recording (Nahrávání)" a nastavte jako výchozí zařízení "Dell Headset WL3024 (náhlavní soupravu Dell WL3024)". Podle toho upravte hlasitost mikrofonu náhlavní soupravy a hlasitost zvuku počítače.

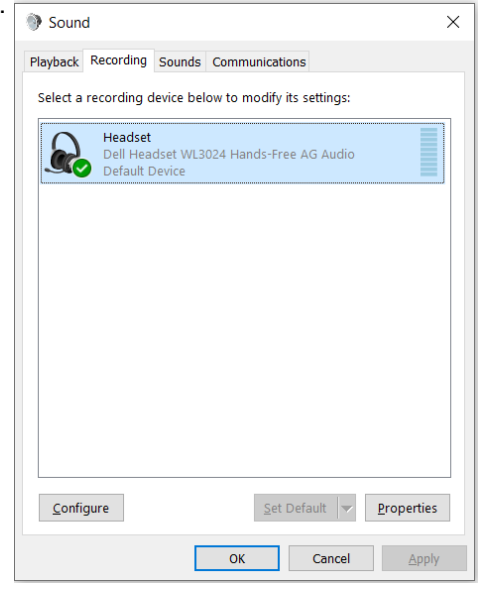

4. Klikněte na kartu "Communications (Komunikace)", vyberte možnost "Do nothing (Nedělat nic)" a poté klikněte na tlačítko "OK".

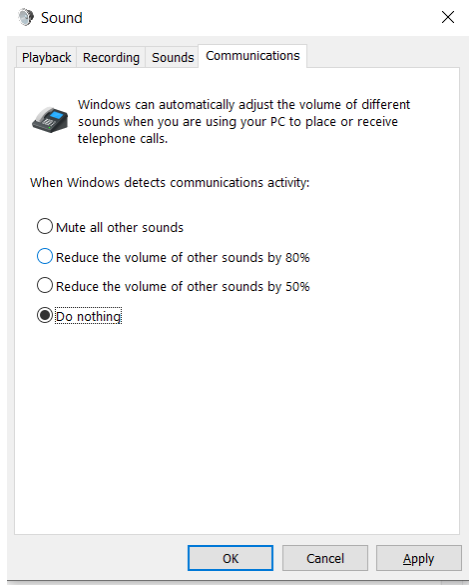

14

## **Používání náhlavní soupravy**

#### **Nastavení náhlavní soupravy**

Nastavte si čelenku a náušníky tak, aby optimálně seděly na vaší hlavě. Náušníky lze otáčet dopředu i dozadu o 90 stupňů.

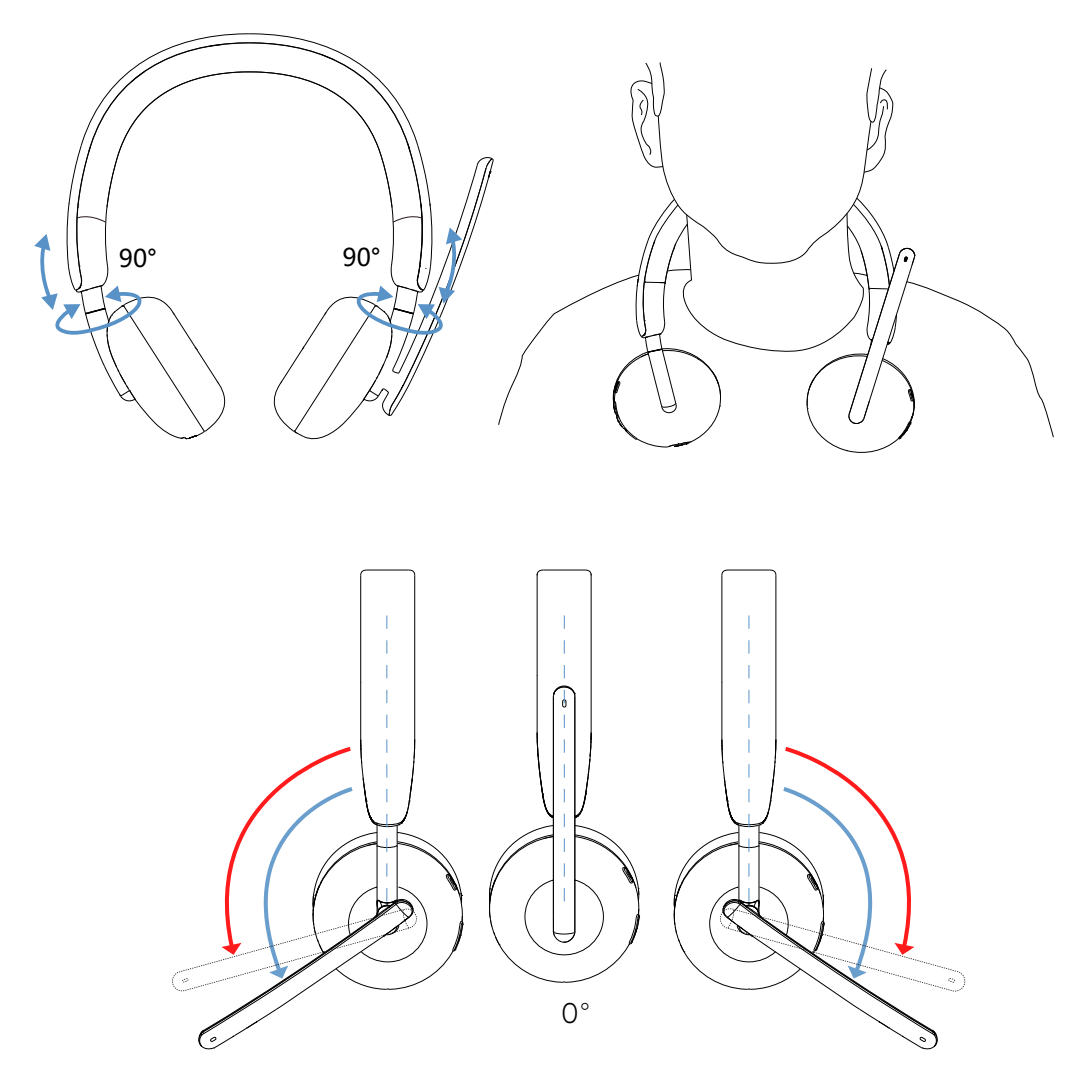

Mikrofon s ramenem lze otáčet až o 260°.

#### **Ztlumení nebo vypnutí mikrofonu**

- 1. Překlopením mikrofonního ramene dolů mikrofon neztlumíte a překlopením nahoru jej ztlumíte. Ozvou se pokyny "**mic on** (zapnutý mikrofon)" a "**mic off** (vypnutý mikrofon)", které indikují stav mikrofonu.
- 2. Stisknutím tlačítka ztlumení na náušnících ztlumíte nebo zrušíte ztlumení mikrofonu, když je mikrofon na rameni dole.

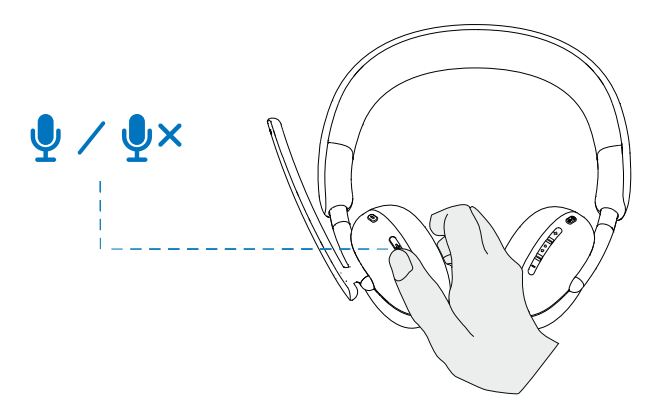

#### **Týmy, hlasitost a multimediální tlačítko Týmy**

Když je aplikace Týmy aktivní nebo přihlášená, stisknutím tlačítka Týmy vyvoláte a přivedete na obrazovku dopředu.

Pokud během hovoru "Teams (Týmy)" dlouze stisknete tlačítko "Teams (Týmy)", uslyšíte jedno zvukové upozornění, že mohou zvednout ruku v hovoru Týmy.

#### **Zvýšení a snížení hlasitosti**

- 1. Stiskněte a podržte tlačítko pro plynulou změnu hlasitosti.
	- Stisknutím a podržením po dobu jedné sekundy spustíte plynulou změnu hlasitosti.
- 2. když hlasitost dosáhne maxima nebo minima, ozve se dvojitý zvukový signál.

#### **Multimediální tlačítko**

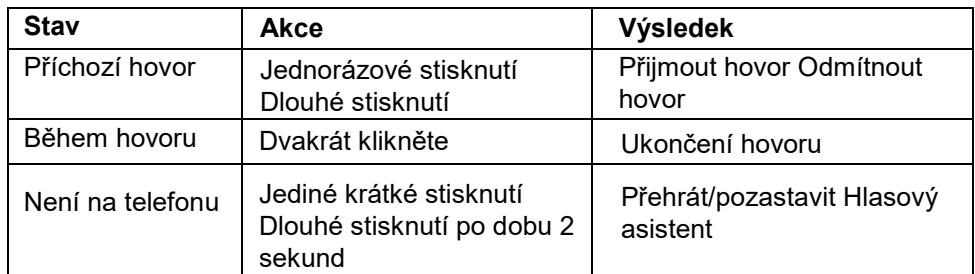

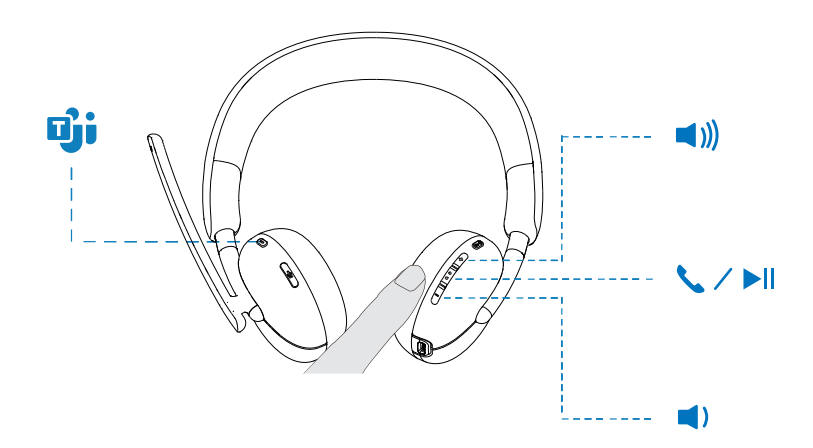

### **Stav LED zvukového přijímače**

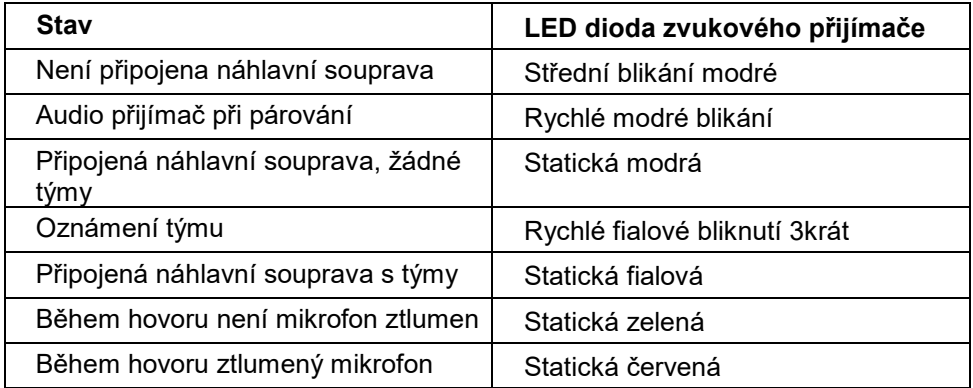

## **Výměna ušních polštářků**

Poznámka: Kompatibilní náhradní model ušního polštářku : "Dell Wireless Headset Ear Cushion - HE424 (Náušník bezdrátové náhlavní soupravy Dell - HE424)" lze zakoupit na Dell.com

Chcete-li náušník vyjmout, pevně uchopte náušník a poté jej od náhlavní soupravy odtáhněte.

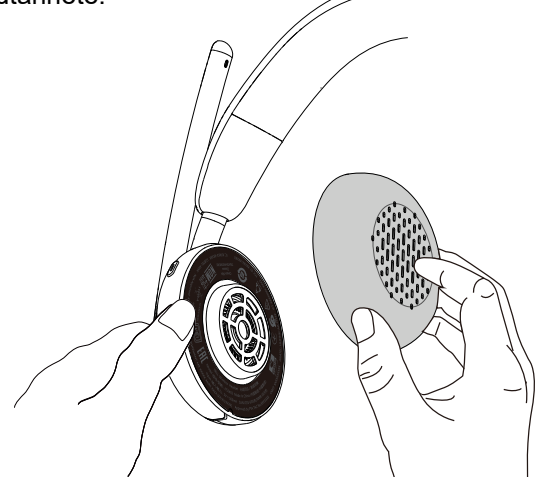

Stojí za zmínku, že levý a pravý ušní polštářek jsou identické. Nad náušníkem je drážka, která se shoduje se spodní částí náušníku pro jejich nasazení do náušníku; tvar lze po nasazení změnit.

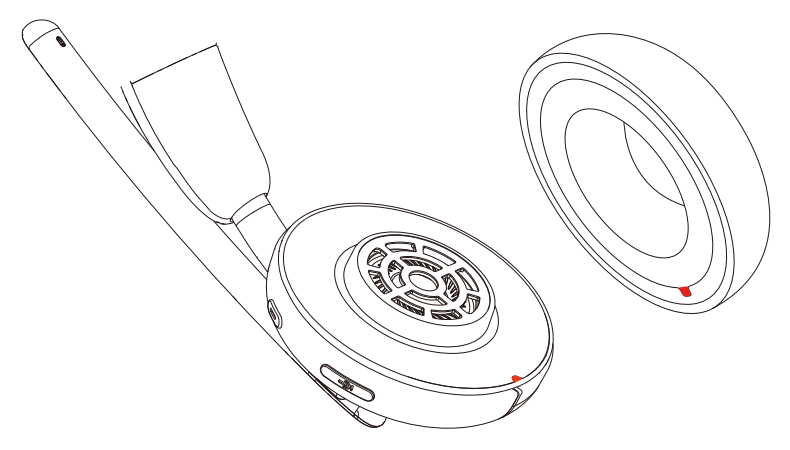

## **Poloha regulačního štítku**

Pod náušníky se nacházejí dva regulační štítky, na každé straně krytu reproduktoru jeden. Chcete-li zjistit jejich umístění, vyjměte ušní polštářky.

POZNÁMKA: **Níže uvedený obrázek je příkladová ilustrace, která pouze ukazuje umístění regulačních štítků. Vyhledejte regulační štítky nebo ochranné známky na ušním polštářku zařízení.** 

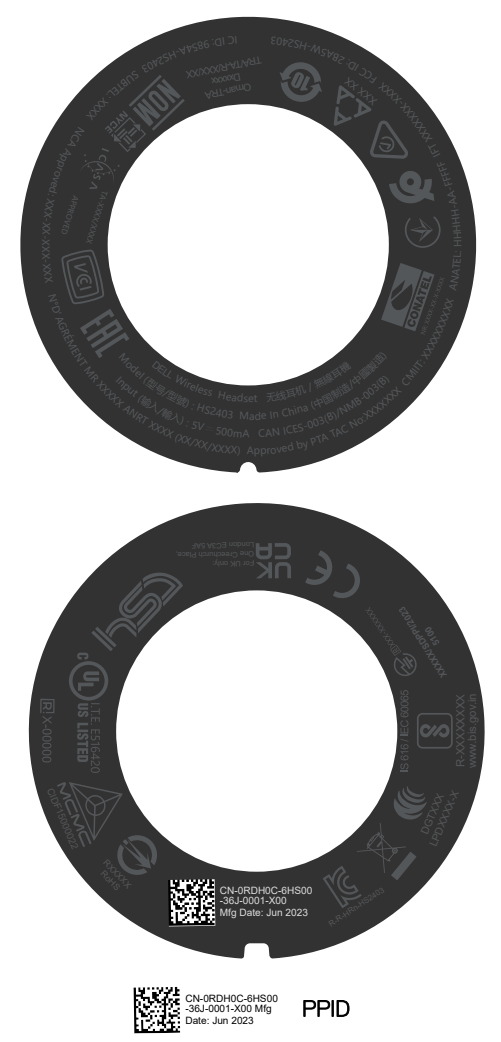

## **Aktualizace firmwaru**

Pro dosažení nejlepšího výkonu se doporučuje aktualizovat firmware bezdrátového zvukového přijímače USB a náhlavní soupravy.

#### **Ruční aktualizace firmwaru náhlavní soupravy**

- 1. Přejděte na stránku http://www.dell.com/support a vyhledejte položku "Dell Headset WL3024 (Náhlavní souprava Dell WL3024)".
- 2. Na kartě "Drivers & Downloads (Ovladače a soubory ke stažení)" stáhněte nástroj pro aktualizaci "Dell Headset WL3024 Headset firmware (firmwaru náhlavní soupravy Dell WL3024)".
- 3. Připojte náhlavní soupravu k počítači pomocí kabelu USB.
- 4. Otevřete stažený nástroj pro aktualizaci "Dell Headset WL3024 Headset firmware (firmwaru náhlavní soupravy Dell WL3024)".
- 5. Klikněte na tlačítko "Update (Aktualizovat)". Po dokončení aktualizace firmwaru,
- 6. "Update Complete! (Aktualizace dokončena!) **OK" se zobrazí zpráva.**
- 7. Zavřete okno.

## **POZNÁMKA: Odpojení kabelu USB od počítače, zavření nástroje pro**

**aktualizaci firmwaru náhlavní soupravy nebo vypnutí počítače během** 

**aktualizace firmwaru způsobí poškození náhlavní soupravy.** 

#### **Ruční aktualizace firmwaru bezdrátového audio přijímače USB**

- 1. Přejděte na stránku http://www.dell.com/support a vyhledejte položku "Dell Headset WL3024 (Náhlavní souprava Dell WL3024)".
- 2. Na kartě "Drivers & Downloads (Ovladače a soubory ke stažení)" stáhněte nástroj pro aktualizaci "Dell Headset WL3024 audio receiver firmware (firmwaru náhlavní soupravy Dell WL3024)".
- 3. Připojte audio přijímač k počítači.
- 4. Otevřete stažený "Dell Headset WL3024 audio receiver firmware (Firmware zvukového přijímače náhlavní soupravy Dell WL3024)".
- 5. nástroj.
- 6. Klikněte na tlačítko "Update audio receiver (Aktualizovat zvukový přijímač)". Po dokončení aktualizace firmwaru se zobrazí zpráva "Update Complete! (Aktualizace dokončena!)" **OK" se zobrazí zpráva.**
- 7. 6. Zavřete okno.

**POZNÁMKA: Během aktualizace firmwaru odpojení bezdrátového audio přijímače USB, zavření softwaru nástroje pro aktualizaci firmwaru nebo vypnutí počítače zničí bezdrátový audio přijímač USB.** 

## **Správce periferních zařízení Dell**

#### **Co je to Dell Správce Periferií?**

- Aplikace Dell Správce Periferií vám pomáhá spravovat a konfigurovat četná periferní zařízení Dell, která jsou připojena k počítači s operačním systémem Windows.
- Umožňuje uživateli měnit nastavení zvuku a zařízení, včetně režimu zvuku, mikrofonu, bočního tónu, zvukového výstupu, kontrolky obsazení a dalších.
- Můžete také zkontrolovat stav náhlavní soupravy, včetně stavu baterie a připojených zařízení.

#### **Instalace nástroje Dell Peripheral Manager v systému Windows**

- Při prvním připojení zařízení/periferie k počítači se zobrazí dialogové okno instalátoru a vy můžete vybrat, zda chcete software stáhnout, nebo zda chcete instalaci odmítnout.
- **POZNÁMKA: Pokud se aplikace Dell Správce Periferií během několika minut nezobrazí, můžete zkontrolovat aktualizace ručně prostřednictvím služby Windows Update nebo stáhnout aplikaci Dell Správce Periferií z webu www.dell.com/support/dpem.**

# **Řešení problémů**

#### **Problémy Možná řešení**

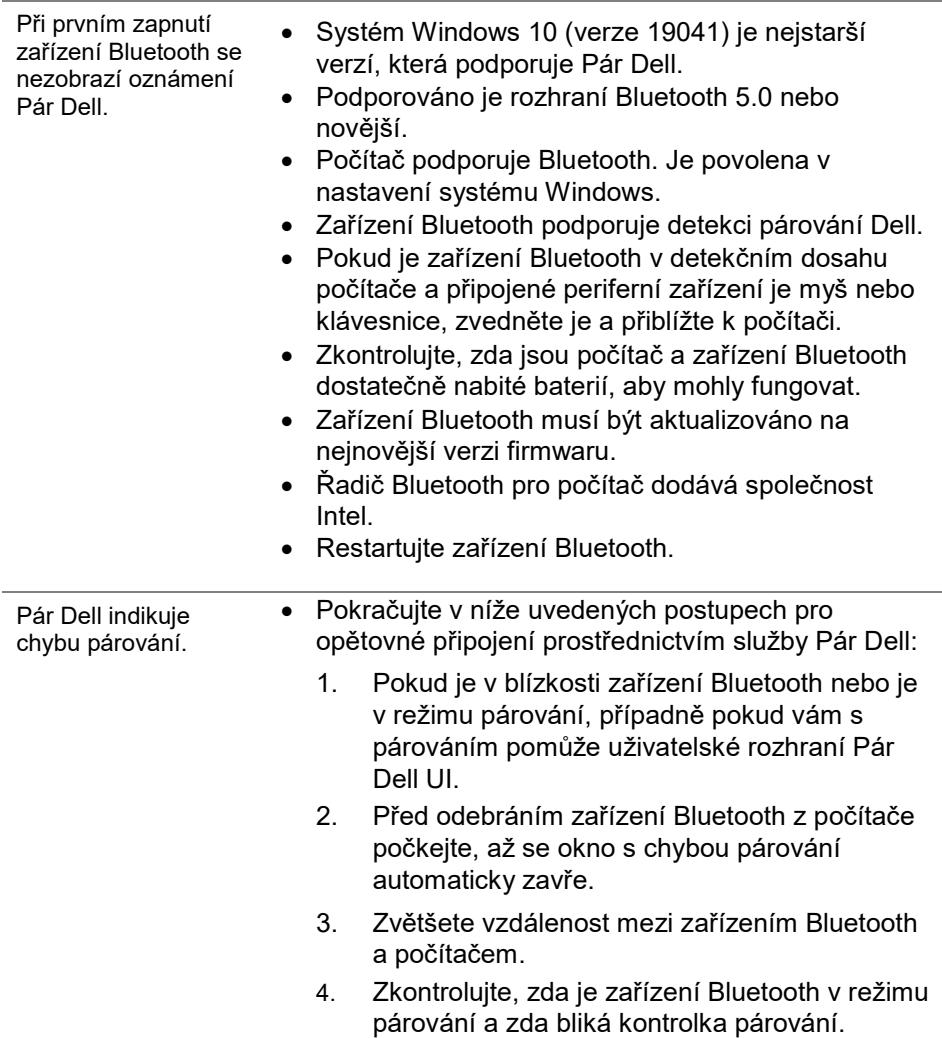

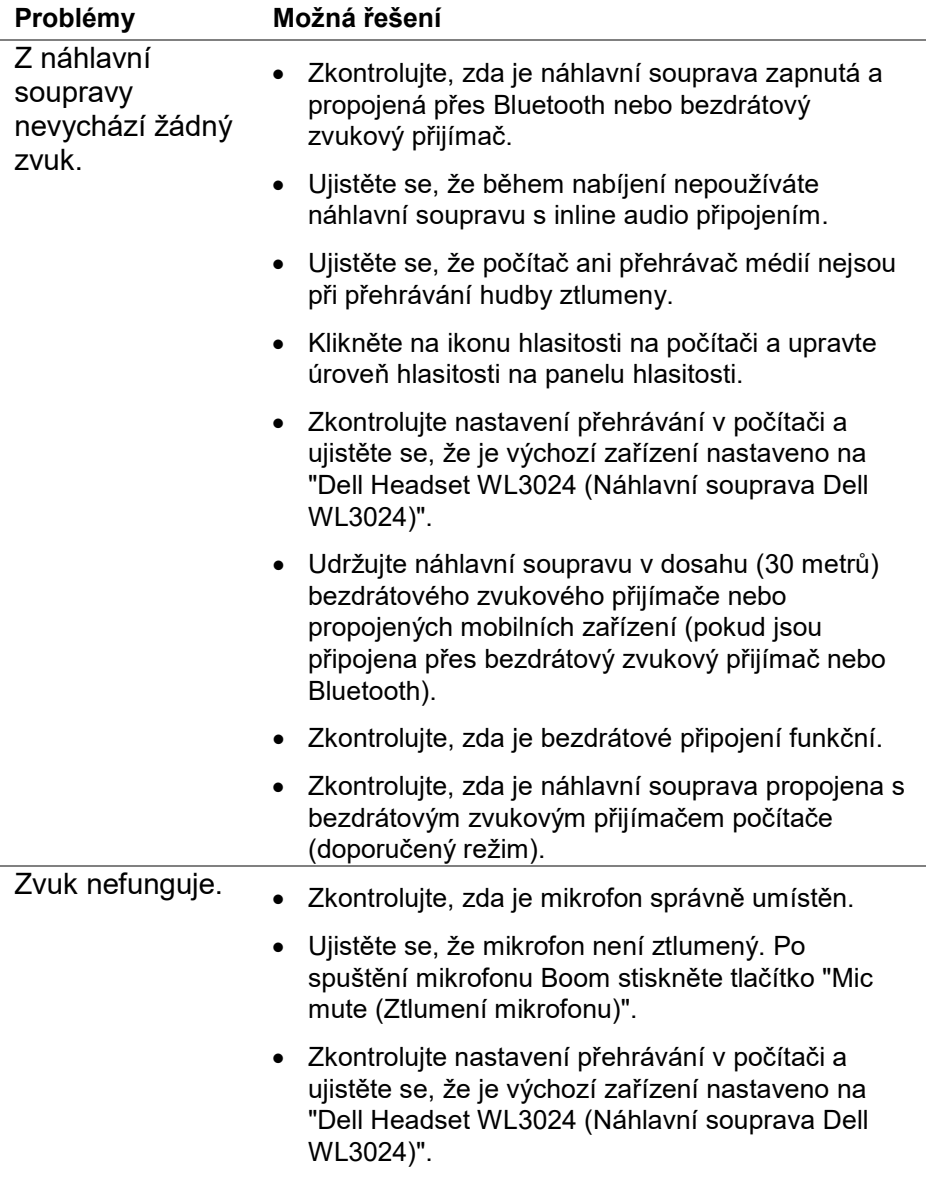

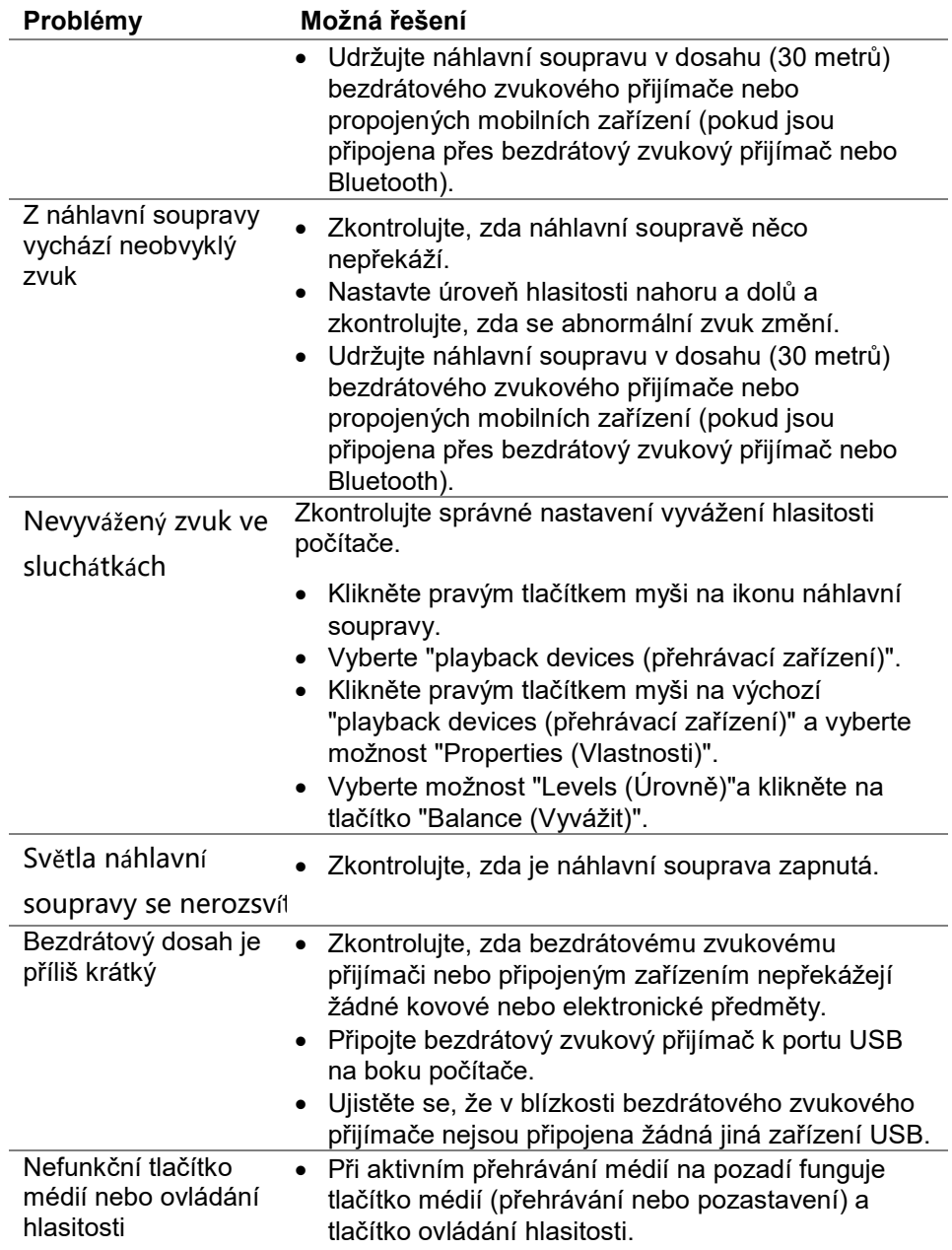

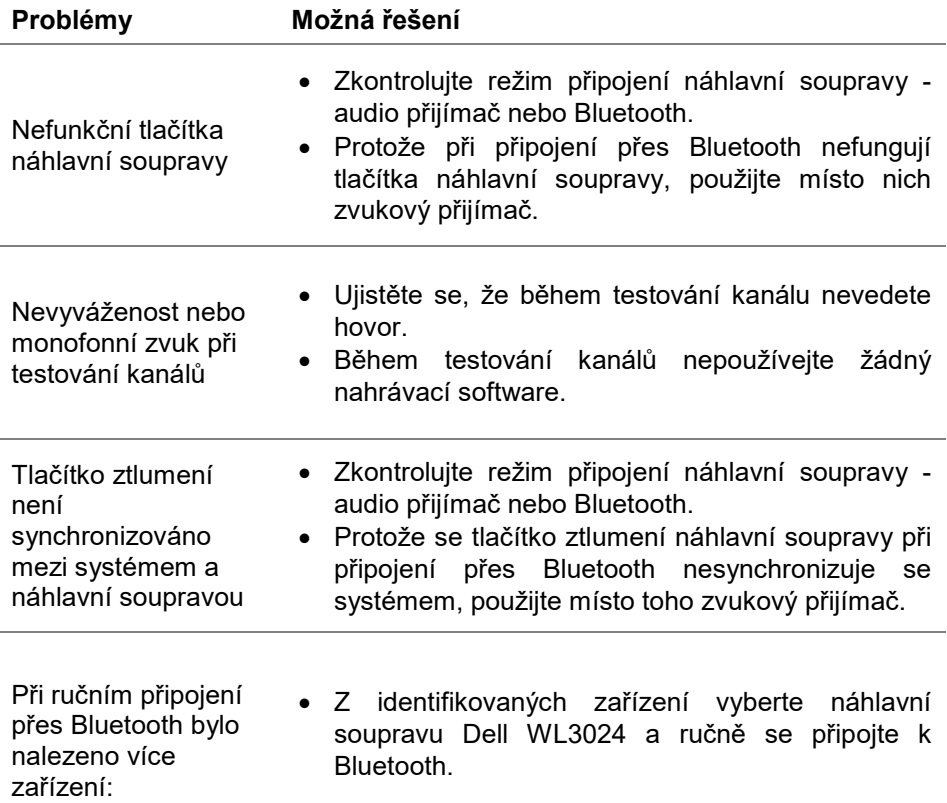

## **Informace o záruce**

#### **Omezené podmínky pro hardware a vrácení zboží**

Na bezdrátovou náhlavní soupravu Dell UC WL3024 se vztahuje tříletá záruka na hardware. Pokud je zakoupen se systémem Dell, vztahuje se na něj záruka systému.

#### **Pro zákazníky v USA:**

Na tento nákup a používání tohoto produktu se vztahuje smlouva s koncovým uživatelem společnosti Dell, kterou najdete na adrese https://www.dell.com/terms. Tento dokument obsahuje závaznou rozhodčí doložku.

#### **Pro evropské, blízkovýchodní a africké zákazníky:**

Na prodávané a používané produkty značky Dell se vztahují příslušná národní spotřebitelská práva, podmínky prodejní smlouvy s prodejcem (která platí mezi vámi a prodejcem) a smluvní podmínky společnosti Dell pro koncové uživatele. Společnost Dell může také poskytovat dodatečnou záruku na hardware - veškeré podrobnosti o smlouvě s koncovým uživatelem a záručních podmínkách společnosti Dell naleznete na adrese https:// www.dell.com, vyberte svou zemi ze seznamu v dolní části "home (domovské)" stránky a poté klikněte na odkaz "terms and conditions (podmínky a pravidla)" pro podmínky pro koncové uživatele nebo na odkaz "support (podpora)" pro záruční podmínky.

#### **Pro osoby mimo USA Zákazníci:**

Na prodávané a používané produkty značky Dell se vztahují příslušná národní spotřebitelská práva, podmínky prodejní smlouvy s prodejcem (která platí mezi vámi a prodejcem) a záruční podmínky společnosti Dell. Společnost Dell může také poskytovat dodatečnou záruku na hardware veškeré podrobnosti o záručních podmínkách společnosti Dell naleznete na adrese: https:/www.dell.com/terms, vyberte svou zemi ze seznamu v dolní části "home (domovské)" stránky a poté klikněte na odkaz "terms and conditions (podmínky a pravidla)" nebo na odkaz "support (podpora) " pro záruční podmínky.

## **Bezpečnostní informace**

 **Během používání udržujte optimální hlasitost. Neposlouchejte po delší dobu při nadměrné hlasitosti. Dlouhodobé vystavení hlasitému zvuku může mít za následek vysoký akustický tlak a riziko poškození sluchu.**